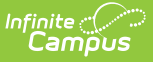

## **Course Plan Batch**

Last Modified on 04/11/2025 3:11 pm CDT

Tool Search: Course Plan Batch

The Course Plan Batch Report allows counselors and other administrators the ability to view a PDF report of several students' course plan. This same report can be generated one student at a time by printing the Course Plan Report from the student's [Course](https://kb.infinitecampus.com/help/course-plan-academic-planning) Plan.

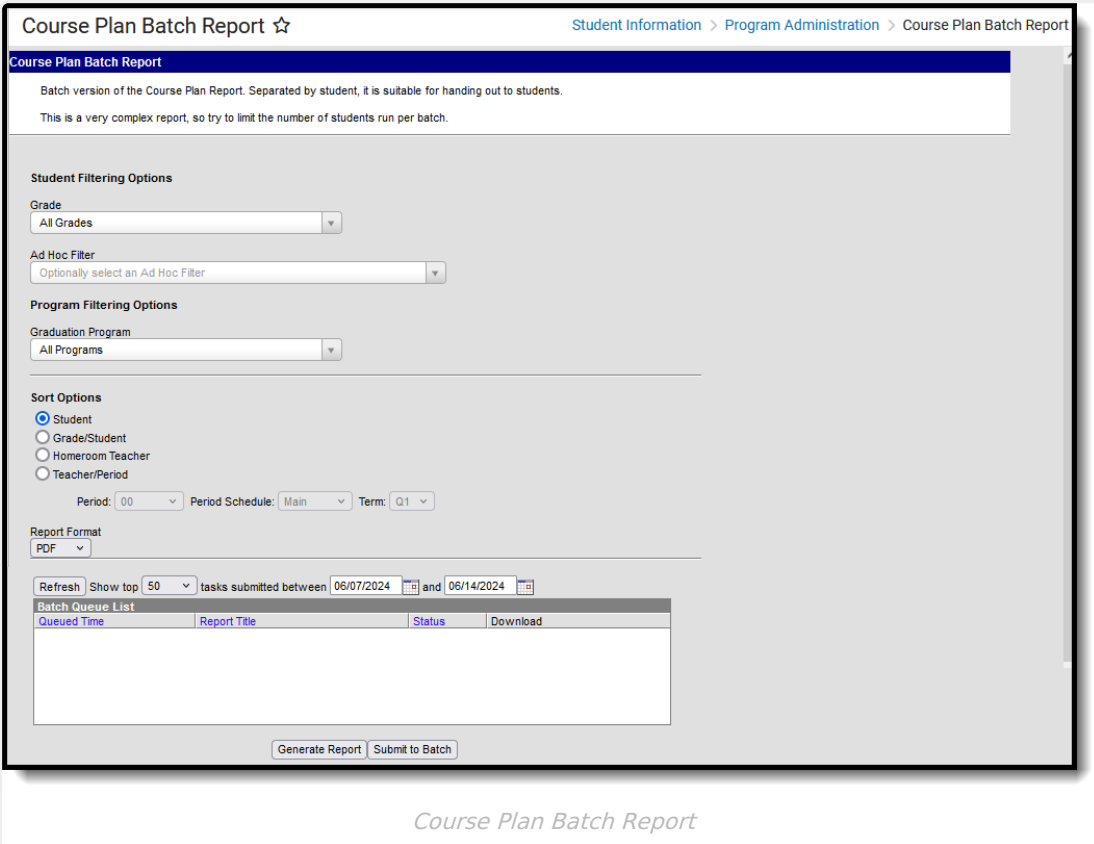

See the [Course](http://kb.infinitecampus.com/help/course-plan-batch-report-tool-rights) Plan Batch Tool Rights article for information on available tool rights.

## **Report Logic**

This report only generates information for the selected calendar in the Campus toolbar. Multiple calendars cannot be selected.

Only students who are assigned graduation programs are included in the report.

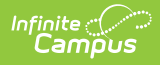

## **Report Editor**

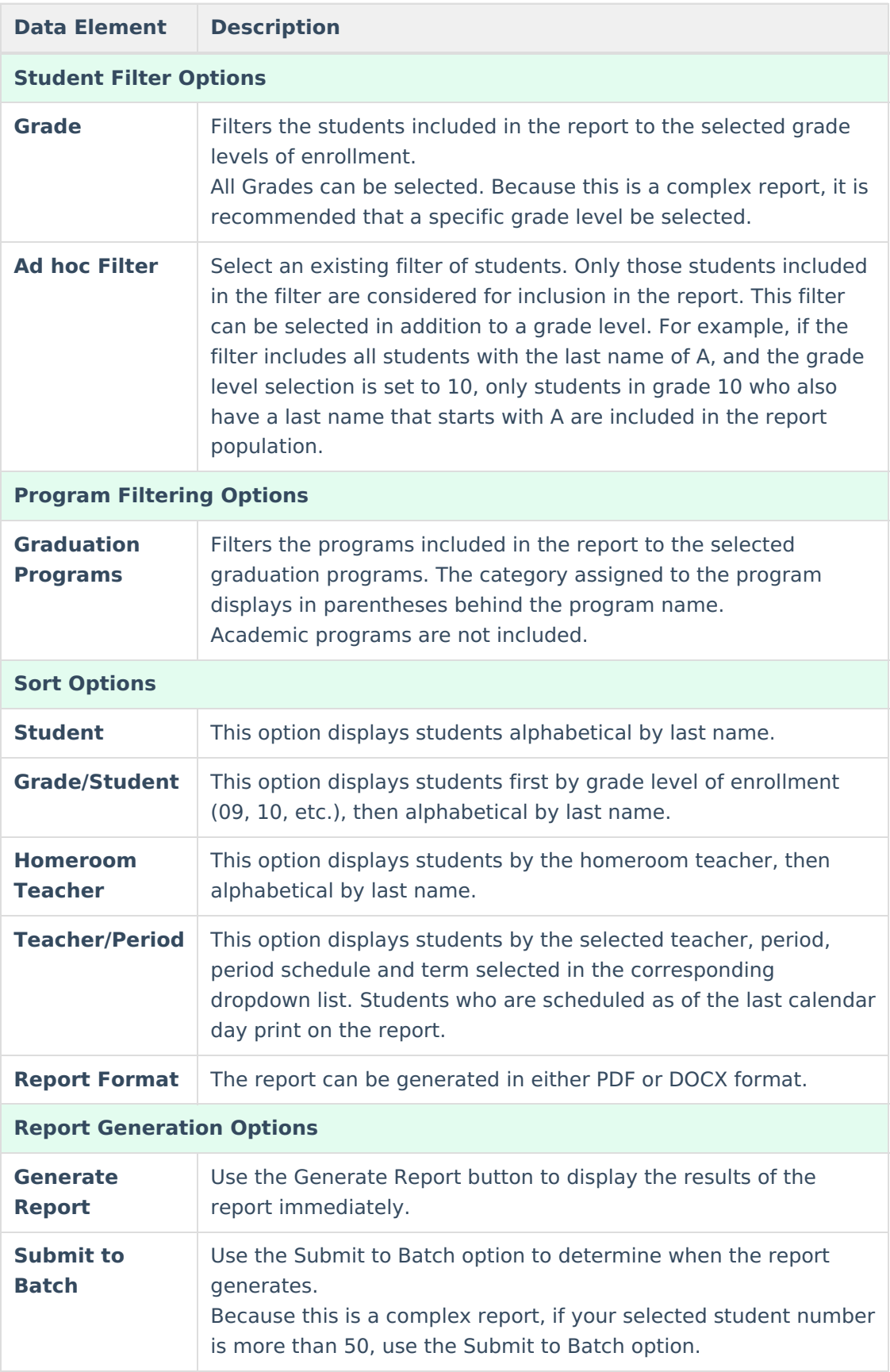

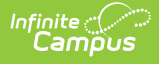

## **Generate the Report**

- 1. Select the **Grades** to include in the report.
- 2. Select the **Ad hoc Filter** to use to further narrow the results of the report, if desired.
- 3. Select the desired **Graduation Program**.
- 4. Select the desired **Sort Options**.
- 5. Select the desired **Report Format.**
- 6. Click the **Generate Report** button or the **Submit to Batch** button.

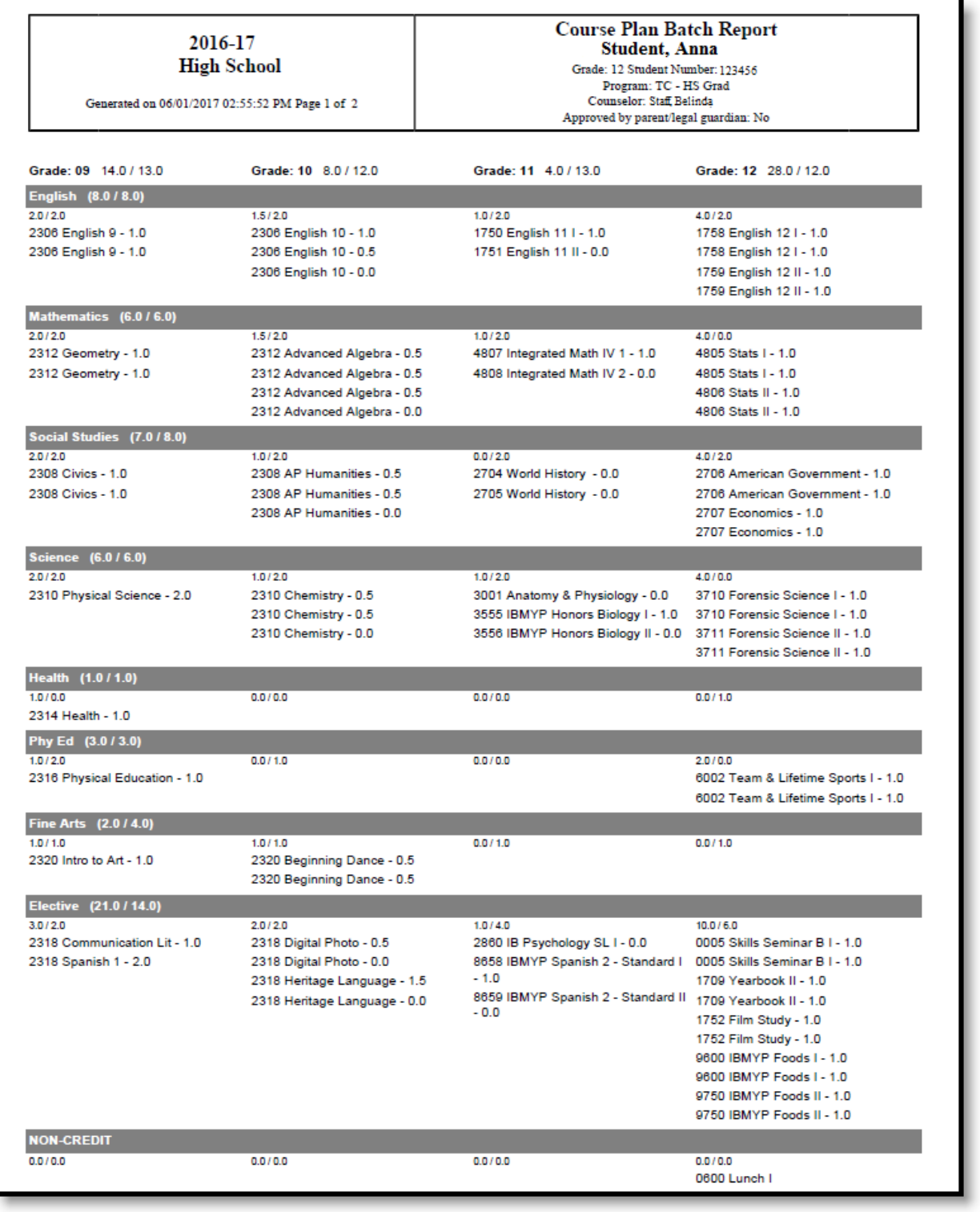

Course Plan Batch - PDF Format

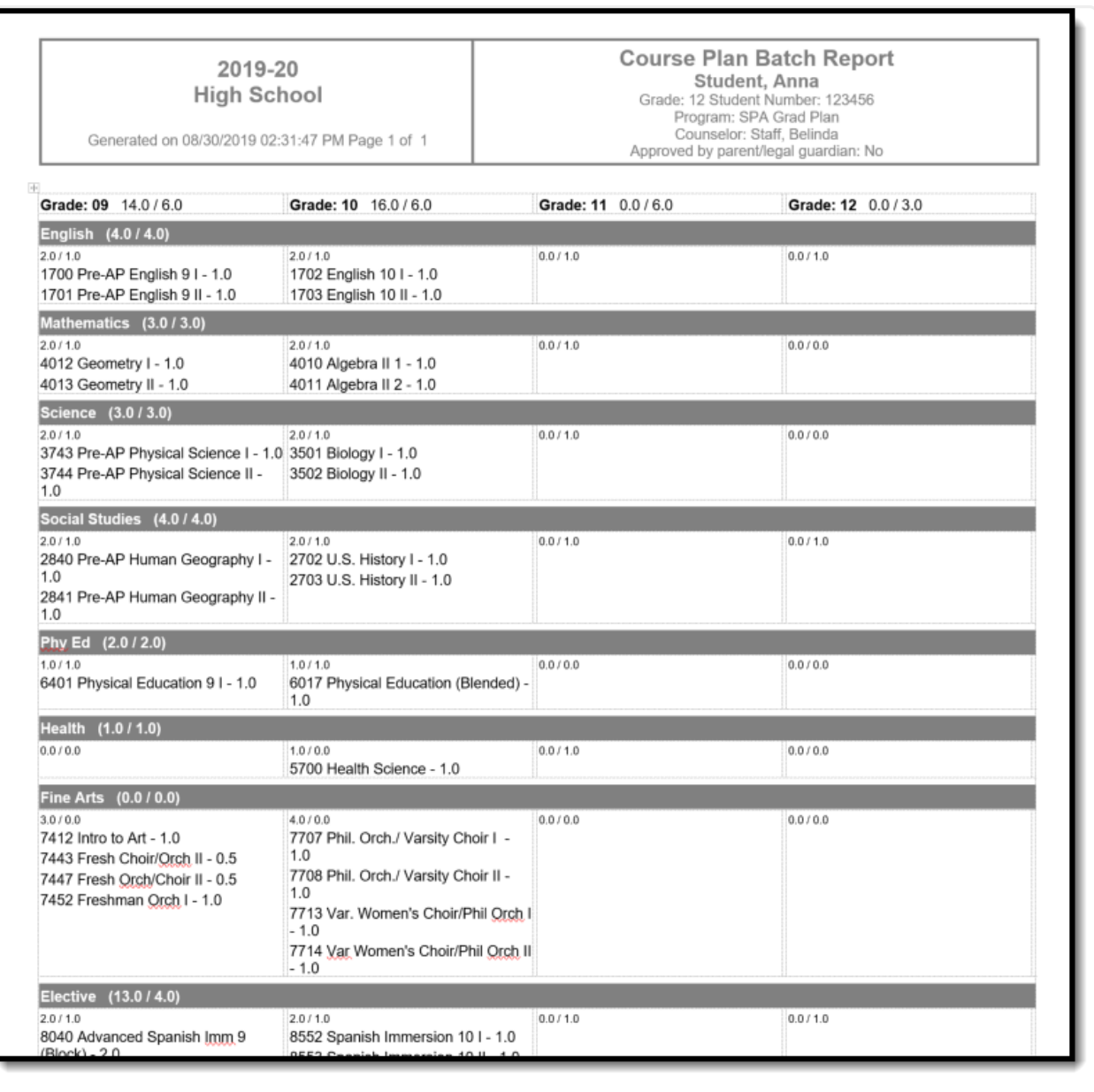

Course Plan Batch Report - DOCX Format